IBM Cúram Social Program Management

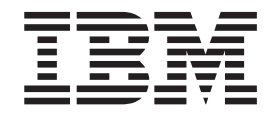

# Handbuch Cúram Evidence Broker

*Version 6.0.5*

IBM Cúram Social Program Management

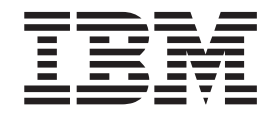

# Handbuch Cúram Evidence Broker

*Version 6.0.5*

#### **Hinweis**

Vor Verwendung dieser Informationen und des darin beschriebenen Produkts sollten die Informationen in ["Bemerkungen"](#page-32-0) [auf Seite 23](#page-32-0) gelesen werden.

#### **Überarbeitung: Mai 2013**

Diese Ausgabe bezieht sich auf IBM Cúram Social Program Management v6.0.5 und alle nachfolgenden Releases, sofern nicht anderweitig in neuen Auusgaben angegeben.

Licensed Materials - Property of IBM.

#### **© Copyright IBM Corporation 2012, 2013.**

© Cúram Software Limited. 2011. Alle Rechte vorbehalten.

# **Inhaltsverzeichnis**

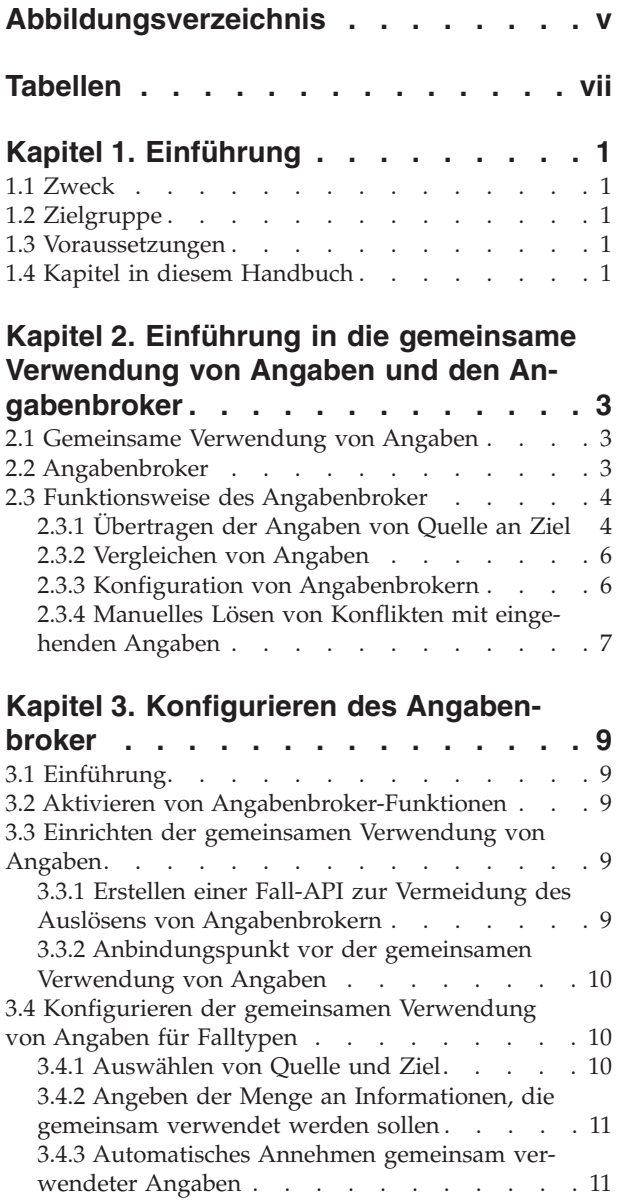

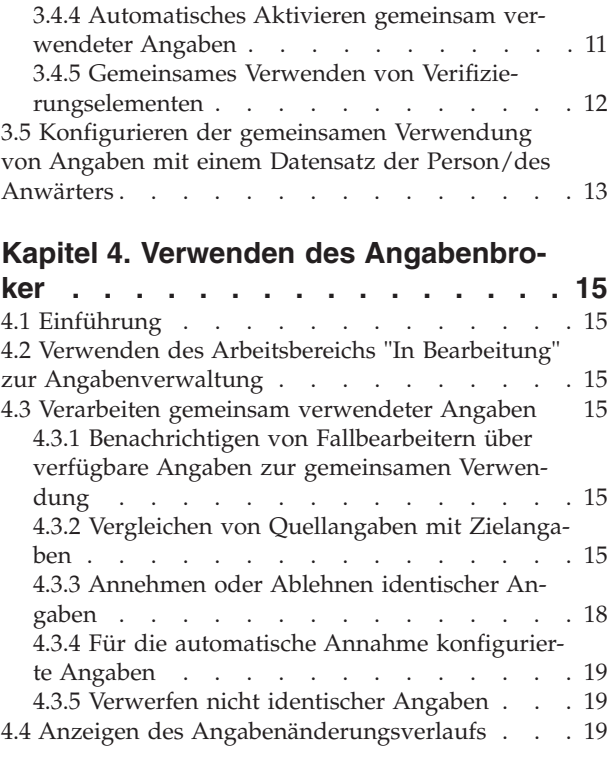

#### **[Anhang. Unternehmensszenarien zur](#page-30-0) [gemeinsamen Verwendung von Anga-](#page-30-0)**

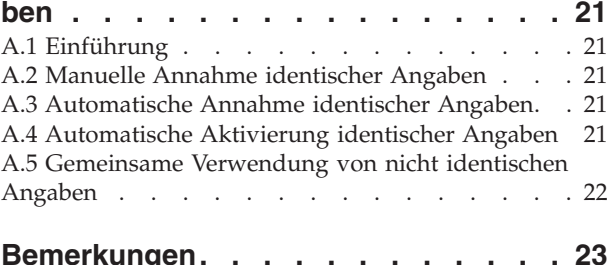

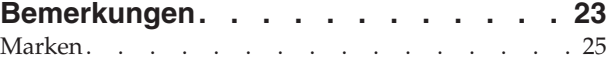

<span id="page-6-0"></span>**Abbildungsverzeichnis**

# <span id="page-8-0"></span>**Tabellen**

- [1. Mögliche Szenarien zur gemeinsamen Verwen](#page-25-0)[dung von Angaben auf Grundlage von Anga](#page-25-0)benstatus [. . . . . . . . . . . . . 16](#page-25-0)
- [2. Zusätzliche Prüfungen für die Annahme meh](#page-27-0)[rerer eingehender Datensätze der Angaben . . 18](#page-27-0)<br>Angabenänderungen - Zusammenfassung 19
- [3. Angabenänderungen Zusammenfassung 19](#page-28-0)

# <span id="page-10-0"></span>**Kapitel 1. Einführung**

#### **1.1 Zweck**

Dieses Handbuch bietet eine Einführung in die gemeinsame Verwendung von Angaben und in Cúram Evidence Broker™ (Angabenbroker) sowie eine Übersicht über die Verwendung von Cúram Evidence Broker zur gemeinsamen Verwendung von Angaben.

## **1.2 Zielgruppe**

Dieses Handbuch richtet sich an alle Benutzer, die daran interessiert sind, die Geschäftskonzepte der gemeinsamen Verwendung von Angaben und den Cúram Evidence Broker zu verstehen.

#### **1.3 Voraussetzungen**

Die Lektüre des Handbuchs zu Cúram Evidence gilt als absolut erforderlich, da Cúram Evidence Broker in Cúram Evidence integriert ist.

## **1.4 Kapitel in diesem Handbuch**

In der folgenden Liste werden die Kapitel und Anhänge dieses Handbuchs beschrieben:

#### **Einführung in die gemeinsame Verwendung von Angaben und den Angabenbroker**

Dieses Handbuch bietet eine Einführung in die Konzepte der gemeinsamen Verwendung von Angaben und eine Übersicht über die von Cúram Evidence Broker verwendeten Funktionen.

#### **Konfigurieren des Angabenbroker**

In diesem Kapitel werden die Administrationskomponenten beschrieben, die konfiguriert werden müssen, um die gemeinsame Verwendung von Angaben zu unterstützen. Dies umfasst die Einrichtung der gemeinsamen Verwendung von Angaben für Falltypen, Personen/Anwärter und Angabentypen sowie die Konfiguration der Beziehung zwischen Quell- und Zielangaben.

#### **Verwenden des Angabenbroker**

Dieses Kapitel beschreibt Best Practices für die Verwendung von Cúram Evidence Broker zur gemeinsamen Verwendung von Angaben.

#### **Unternehmensszenarien zur gemeinsamen Verwendung von Angaben**

Dieser Anhang enthält drei einfache Geschäftsszenarien, die die gemeinsame Verwendung von Angaben veranschaulichen sollen. Im ersten Beispiel geht es um die manuelle Annahme identischer Angaben, im zweiten um die automatische Annahme identischer Angaben und im dritten um die gemeinsame Verwendung nicht identischer Angaben.

## <span id="page-12-0"></span>**Kapitel 2. Einführung in die gemeinsame Verwendung von Angaben und den Angabenbroker**

## **2.1 Gemeinsame Verwendung von Angaben**

Die Technologie hat die Art und Weise revolutioniert, auf die Informationen aufgerufen und gemeinsam verwendet werden können. Die meisten Unternehmen haben ihre Betriebsabläufe umgestellt, um von der gemeinsamen Verwendung von Informationen zu profitieren. Ebenso erwarten Verbraucher von Unternehmen heute, dass sie effizienter mit den nun verfügbaren Informationen arbeiten. Zum Beispiel erwarten Verbraucher bei einem erneuten Kauf, dass ihre bestehenden Daten erneut verwendet werden können. Ebenso können Hypothekenbanken bei der Prüfung eines Kunden auf Informationen über dessen Bonitätsverlauf bei anderen Finanzdienstleistern zugreifen.

Im Prinzip bedeutet die gemeinsame Verwendung von Angaben für im Sozial- und Gesundheitsbereich tätige Behörden, Angaben über ihre Kunden mit anderen Behörden gemeinsam verwenden zu können. Diese Behörden tendierten in der Vergangenheit dazu, einzelne Programme bereitzustellen, wodurch sie von anderen Behörden, die wiederum mit anderen Programmen arbeiteten, isoliert wurden. Die Kunden mussten dieselben Angaben über sich und ihre Familienmitglieder mehrere Male mitteilen. Alle Änderungen der Angaben, wie z. B. Adressänderungen, mussten die Kunden den diversen Behörden mitteilen, von denen sie betreut wurden. Das Prinzip der gemeinsamen Verwendung von Angaben wird von Behörden, die im Sozial- und Gesundheitsbereich tätig sind, weitgehend akzeptiert. Diese Behörden verstehen, dass Kunden nicht immer wieder dieselben Informationen für verschiedene Programme angeben möchten, und dass alle verknüpften Behörden informiert werden müssen, wenn sich Kundendaten ändern.

Die meisten Behörden im Sozial- und Gesundheitsbereich erkennen, dass eine Implementierung zur gemeinsamen Verwendung von Angaben komplex ist. Einige Behörden möchten Informationen nur einmal aufnehmen und dann sicherstellen, dass diese automatisch programm- und behördenübergreifend übernommen werden. Andere Behörden in diesem Bereich wiederum wünschen keine gemeinsame Verwendung auf dieser Ebene. Diese Behörden möchten wohl über Angabenänderungen in anderen Programmen und Behörden in Kenntnis gesetzt werden, aber immer noch in der Lage sein, selbst über deren Übernahme zu entscheiden. Zudem besteht die Schwierigkeit, Gemeinsamkeiten bei der von Behörden und Programmen vorgenommenen Erfassung von Angaben zu finden. Obwohl Behörden in der Regel ähnliche Informationen erfassen, ist es unwahrscheinlich, dass sie diese im selben Format erfassen. Jede Lösung, die die gemeinsame Verwendung von Angaben unterstützt, muss die unterschiedlichen Anforderungen und Bedenken von Behörden im Sozial- und Gesundheitsbereich berücksichtigen.

## **2.2 Angabenbroker**

Cúram Evidence Broker bietet einen flexiblen Ansatz für die gemeinsame Verwendung von Angaben. Behörden im Sozial- und Gesundheitsbereich können einerseits konfigurieren, wie sie Angaben mit anderen Behörden gemeinsam verwenden; andererseits können sie auch konfigurieren, dass sie von anderen Behörden übertragene Angaben auf völlig andere Art und Weise erhalten wollen. Behörden können die Regeln für die gemeinsame Verwendung von Fallangaben pro Angabentyp und pro Falltyp festlegen. In Systemen, die für die Verwendung von Personen-/Anwärterangaben konfiguriert sind, kann der Angabenbroker auch so konfiguriert werden, dass diese Angaben zusätzlich zu den Fallangaben gemeinsam verwendet werden. Die Hauptfunktionen von Cúram Evidence Broker sind folgende:

v Angaben können auch zwischen Fällen gemeinsam verwendet werden. Bei Systemen, die für die Verwendung von Angaben zum Anwärter/zur Person konfiguriert sind, können Angaben auch zwischen einem Fall und einem Datensatz der Person/des Anwärters gemeinsam verwendet werden.

- <span id="page-13-0"></span>v Im Angabenbroker wird der Unterschied zwischen der Verwendung von identischen und nicht identischen Angaben erkannt. Bei identischen Angaben wird der gleiche Angabentyp für eine Quelle und ein Ziel gemeinsam verwendet. Bei nicht identischen Angaben sind der Quellangabentyp und der Zielangabentyp unterschiedlich.
- v Die gemeinsame Verwendung von Angaben kann mit separaten Verfahren für identische und nicht identische Angaben vollständig konfiguriert werden.
- Sobald identische Angaben für die gemeinsame Verwendung konfiguriert wurden, werden sie an das Ziel übertragen, von dem sie automatisch oder manuell angenommen und aktiviert werden können. Identische Angaben können auch abgelehnt werden.
- v Angaben aus unterschiedlichen Quellen können mit bestehenden Angaben verglichen werden, sodass ein Fallbearbeiter eine fundierte Entscheidung über die Annahme der Angaben treffen kann.
- v Der Angabenbroker berücksichtigt die Tatsache, dass Angaben in unterschiedlichen Phasen ihres Lebenszyklus gemeinsam verwendet werden können (neue, aktualisierte und entfernte Angaben) und entsprechend in unterschiedlichen Lebenszyklusphasen mit anderen Angaben zusammengeführt werden können. Der Angabenbroker stellt die erforderlichen Geschäftsvalidierungen bereit, um dem Rechnung zu tragen und die Integrität des Angabenworkflows sowohl in der Quelle, als auch im Ziel aufrechtzuerhalten.
- v Mit dem Angabenbroker können Benutzer eingehende Angaben einzeln verarbeiten, z. B. um sie mit den vorhandenen Angaben eines Falls zu vergleichen. Die eingehenden Angaben können aber auch gebündelt verarbeiten werden, d. h. kollektiv angenommen oder abgelehnt werden.

#### **2.3 Funktionsweise des Angabenbroker**

Die Hauptfunktion des Angabenbroker besteht im Vermitteln von Angaben zur gemeinsamen Verwendung. Er ist sowohl Empfänger als auch Überträger von Angaben. Quellangaben zu einem Quellfall werden beispielsweise für die gemeinsame Verwendung mit Zielangaben zu einem Zielfall konfiguriert. Wenn die Quellangaben aktiviert wurden, werden sie an den Zielfall übertragen. Mit einer der Optionen des Angabenbroker kann angegeben werden, ob die Angaben automatisch für den Zielfall angenommen werden sollen, oder ob der Benutzer diese manuell abarbeitet. Übertragene Angaben, die für die manuelle Nachverfolgung konfiguriert wurden, werden im Zielfall als eingehende Angaben angezeigt und sind vom Benutzer entsprechend zu bearbeiten. Der Benutzer kann die eingehenden Angaben mit den vorhandenen Angaben des Zielfalls vergleichen und eine fundierte Entscheidung darüber treffen, ob die eingehenden Angaben angenommen oder abgelehnt werden sollen. Alternativ kann der Angabenbroker so konfiguriert werden, dass übertragene Angaben automatisch angenommen werden. Damit ist es nicht mehr nötig, dass der Fallbearbeiter diese Entscheidungen treffen muss. Falls der Angabenbroker für die automatische Annahme von übertragenen Angaben konfiguriert ist, kann der Angabenbroker auch für die automatische Aktivierung dieser übertragenen Angaben konfiguriert werden. Beachten Sie, dass bei Systemen, die für die Verwendung von Angaben zur Person/zum Anwärter konfiguriert sind und bei denen der Datensatz der Person/des Anwärters als Ziel angegeben ist, manche Konfigurationseinstellungen und Funktionen nicht gültig sind. Weitere Informationen finden Sie unter [3.5, "Konfigurieren der gemeinsa](#page-22-0)[men Verwendung von Angaben mit einem Datensatz der Person/des Anwärters", auf Seite 13](#page-22-0) und im Handbuch zu Cúram Evidence.

#### **2.3.1 Übertragen der Angaben von Quelle an Ziel**

Der Angabenbroker wurde konfiguriert, um neue, aktualisierte und entfernte Angaben aus der Quelle zum Ziel zu übertragen, zu aktualisieren und zu entfernen. Zum Beispiel können Einkommensangaben eines Produktlieferungsfalls mit Einkommensangaben eines anderen Produktlieferungsfalls gemeinsam verwendet werden. Die gemeinsame Verwendung von Angaben ist unidirektional und erfolgt pro Angabentyp. Das bedeutet, dass unterschiedliche Falltypen oder Personen/Anwärter so konfiguriert werden können, dass der Erhalt und die gemeinsame Verwendung der einzelnen Angabentypen auf unterschiedliche Weise erfolgen. Beispielsweise kann ein Falltyp in der Lage sein, bei Bedarf gemeinsam verwendete Angaben zu empfangen, aber nicht, die eigenen Angaben freizugeben.

Es gibt zwei Kategorien der gemeinsamen Verwendung von Angaben: gemeinsame Verwendung identischer Angaben und gemeinsame Verwendung nicht identischer Angaben. Jede Kategorie wird separat konfiguriert. Angaben sind identisch, wenn sowohl Quell- als auch Zielangaben die gleichen Informationskategorien haben und tatsächlich die gleichen Angaben sind. Ein Beispiel für identische Angaben sind Schwangerschaftsangaben. Es werden in der Regel die gleichen Informationen über schwangere Frauen in unterschiedlichen Falltypen erfasst. Bei nicht identischen Angaben sind die Quell- und Zielangaben zwei verschiedene Angabentypen mit einigen gemeinsamen Informationskategorien. Einkommensangabentypen sind gute Beispiele für nicht identische Angaben, wie z. B. Treuhandeinkünfte. Während zwei Falltypen den Namen des Treuhänders und den Betrag gemeinsam verwenden, kann es weitere Aspekte der Treuhandeinkünfte geben, die für einen bestimmten Falltyp gepflegt werden, aber nicht für andere Falltypen. Werden im Angabenbroker Angaben für die gemeinsame Verwendung übertragen, werden identische von nicht identischen Angaben getrennt. Identische Angaben können im Gegensatz zu nicht identischen Angaben vollständig gemeinsam verwendet werden.

Jeder übertragene Datensatz der Angaben enthält ein verknüpftes Ereignis, das die zuletzt für die Quellangaben ausgeführte Maßnahme wiedergibt, die zur Übertragung der Angaben führte. Das Ereignis wird im Angabenbroker angegeben, sodass Fallbearbeiter die Abfolge der an den gleichen Angaben vorgenommenen Angabenaktualisierungen anzeigen können. Durch Prüfen der Ereignisabfolge für die übertragenen Angaben können Fallbearbeiter die Reihenfolge ihrer Verarbeitung festlegen. Zum Beispiel kann ein neuer Angabendatensatz, der später aus dem Quellfall entfernt wurde, für den Zielfall nicht relevant sein. Der Fallbearbeiter kann daher entscheiden, den übertragenen neuen Angabendatensatz nicht anzunehmen, da er nachträglich wieder entfernt wurde.

Die drei wichtigen Geschäftsfunktionen, die den Angabenbroker zum Übertragen von Angaben veranlassen, werden nachfolgend beschrieben:

- v Bei jedem Hinzufügen einer neuen Person zu einem Ziel wird durch den Angabenbroker als erstes geprüft, ob diese Person Mitglied eines Quellfalls ist oder einen Datensatz des Anwärters/der Person besitzt. Anschließend wird überprüft, ob für den Quellfall oder den Datensatz des Anwärters/der Person aktive Angaben vorliegen, die die neue Person betreffen und die für eine gemeinsame Verwendung mit dem Ziel eingerichtet wurden. Diese Angaben werden dann an das Ziel übertragen.
- v Jedes Mal, wenn Angabenänderungen an der Quelle vorgenommen werden und sich diese Änderungen auf die Person beziehen, die sowohl in der Quelle als auch im Ziel vorhanden ist, werden diese Änderungen vom Angabenbroker an das Ziel übertragen.
- v Bei jeder neuen Zielerstellung sucht der Angabenbroker nach potenziellen Angaben, die gemeinsam verwendet werden. Sind diese vorhanden, werden sie vom Angabenbroker übertragen. Dies ist das Standardverhalten, aber es wird eine API bereitgestellt, die eine Behörde verwenden kann, um dieses Verhalten zu ändern.

Zusätzlich zu den Geschäftsfunktionen, die dafür sorgen, dass der Angabenbroker Angaben überträgt, stellen die folgenden Geschäftsregeln sicher, dass die übertragenen Angaben im Ziel gültig sind:

- v Wenn zwei Mitglieder in einem Angabenteil der Quelle enthalten sind, werden die Angaben nur an das Ziel übertragen, wenn beide Personen auch Mitglieder im Ziel sind. Zum Beispiel werden Beziehungsangaben, die für zwei Fallmitglieder in einem Quellenfall aufgezeichnet wurden, nur an einen Zielfall übertragen, wenn beide Personen Fallmitglieder im Zielfall sind.
- v Wenn die Angaben zu einer Person auch andere Beteiligte einbezieht, bei denen es sich um Mitglieder in der Quelle handelt, die aber nicht im Ziel vorhanden sind, werden die Angaben an das Ziel übertragen und der zugehörige Beteiligte wird dem Ziel mit der passenden Rolle hinzugefügt. Zum Beispiel werden Angaben zu einem Schüler, die für ein Fallmitglied aufzeichnet werden, wobei es sich bei dem zugehörigen Beteiligten um eine Schule handelt, an einen Zielfall übertragen, wenn es sich bei der Person, die von den Angaben zu dem Schüler betroffen ist, um ein Fallmitglied des Zielfalls handelt. Sobald diese Angaben für den Zielfall angenommen wurden, wird die Schule dem Zielfall mit einer Fallbeteiligtenrolle "Schule" hinzugefügt.

## <span id="page-15-0"></span>**2.3.2 Vergleichen von Angaben**

Der Benutzer wird durch einen Hinweis im Angaben-Dashboard sowie durch eine neue Aufgabe im Eingangsfach über das Vorhandensein neuer eingehender Angaben informiert. Unmittelbar nach Erhalt einer solchen Information sollte der Benutzer die Seite mit der Liste der eingehenden Angaben öffnen, in der identische Angaben und nicht identische Angaben separat aufgeführt sind. Der Benutzer muss die Liste durchgehen, um die jeweils erforderliche Maßnahme zu bestimmen. Er muss alle eingehenden Angaben überprüfen und sie je nach Situation mit den vorhandenen Angaben des Falls vergleichen.

Das Vergleichsverfahren unterscheidet sich geringfügig, je nachdem, ob Angaben identisch oder nicht identisch sind. Wenn der Fallbearbeiter auswählt, identische Angaben zu vergleichen, zeigt der Angabenbroker eine Liste von vorhandenen Datensatzangaben desselben Typs für denselben Client an. Wenn der Fallbearbeiter auswählt, nicht identische Angaben zu vergleichen, zeigt der Angabenbroker eine Liste von Datensatzangaben für einen bestimmten Client an, die zwar unterschiedliche Typen aufweisen, aber wahrscheinlich von den ausgewählten eingehenden Angaben beeinflusst werden. Der Fallbearbeiter kann dann auswählen, welche der Angabendatensätze er mit den eingehenden Angaben vergleichen möchte. Bis zu vier vorhandene Angabendatensätze können gleichzeitig verglichen werden.

Bei identischen Angaben werden vergleichbare Angaben in der gleichen Zeile angezeigt, sodass ein Fallbearbeiter leichter eine Entscheidung über die Annahme der eingehenden Angaben treffen kann.

Bei nicht identischen Angabendatensätzen werden Angabendatensätze verschiedener Typen in der Anzeige eingeblendet. Zum Beispiel enthalten Einkommensangaben aus einem Quellfall ebenso Beschäftigungsdetails wie Angaben zur Beschäftigung für den Zielfall. Beide Datensätze werden im Vergleich angezeigt, damit der Fallbearbeiter bestimmen kann, wie sich die Quellangaben auf die Zielangaben für den Kunden auswirken.

#### **2.3.3 Konfiguration von Angabenbrokern**

Für identische Angaben ist eine Konfigurationsoption verfügbar, um gemeinsam verwendete Angaben automatisch anzunehmen. Wenn diese Konfigurationsoption aktiviert ist, erhält der Zielfall die gemeinsam verwendeten Angaben automatisch. Neue und aktualisierte Angabendatensätze werden im Arbeitsbereich "In Bearbeitung" des Falls angezeigt. Eine ausstehende Entfernung wird für alle Entfernungen gemeinsam verwendeter Angaben festgelegt, es sei denn, die Zielangaben sind in Bearbeitung. In diesem Fall werden die in Bearbeitung befindlichen Angaben verworfen. Ist diese Konfiguration deaktiviert, muss der Fallbearbeiter Konflikte mit eingehenden Angaben manuell lösen.

Wenn der Angabenbroker für die automatische Annahme von Angaben konfiguriert ist, kann er auch so konfiguriert werden, dass diese Angaben automatisch im Zielfall aktiviert werden. Neue und aktualisierte Angabendatensätze werden im aktiven Arbeitsbereich des Falls angezeigt. Ist diese Konfiguration deaktiviert, muss der Fallbearbeiter eingehende Angaben manuell aktivieren.

Standardmäßig werden Verifizierungselemente, die einem Angabenteil zugeordnet sind, nicht mit dem Ziel gemeinsam verwendet. Dies bedeutet, dass alle gemeinsam verwendeten Angaben, für die eine Verifizierung erforderlich ist, im Ziel verifiziert werden müssen und dass die entsprechenden Verifizierungselemente bereitgestellt werden müssen, selbst wenn die Angaben bereits verifiziert und in der Quelle bereitgestellt wurden. Es gibt eine Konfigurationsoption für identische und nicht identische Angaben, die es ermöglicht, dass Verifizierungselemente, die einem Teil der gemeinsam genutzten Angaben zugeordnet sind, in das Ziel kopiert werden können - zusammen mit den Angaben, die gemeinsam genutzt werden. Dadurch muss der Fallbearbeiter Angaben nicht erneut verifizieren, wenn dies bereits geschehen ist.

Weitere Informationen zur Konfiguration von Angaben finden Sie unter [Kapitel 3, "Konfigurieren des](#page-18-0) [Angabenbroker", auf Seite 9.](#page-18-0)

## <span id="page-16-0"></span>**2.3.4 Manuelles Lösen von Konflikten mit eingehenden Angaben**

Wird die automatische Annahme von Angaben nicht verwendet, oder ist sie entweder für identische Angaben nicht konfiguriert oder für nicht identische Angaben nicht anwendbar, muss der Benutzer die Liste der eingehenden Angaben überprüfen und entscheiden, wie mit den einzelnen Angaben zu verfahren ist. Identische Angaben können entweder einzeln oder gebündelt angenommen oder abgelehnt werden. Nicht identische Angaben müssen basierend auf den eingehenden Details manuell im Zielfall erfasst werden (siehe [4.3.5, "Verwerfen nicht identischer Angaben", auf Seite 19\)](#page-28-0). Anschließend kann der Benutzer die nicht identischen Angaben in der Liste der eingehenden Angaben verwerfen.

Das Ablehnen von Angaben verläuft unkompliziert. Nach dem Ablehnen von übertragenen Angaben werden diese aus der Liste der eingehenden Angaben entfernt. Das Annehmen von übertragenen Angaben setzt Kenntnisse in Bezug auf die Status von Angaben und die logische Reihenfolge, nach der aktualisierte Angaben verarbeitet werden sollen, voraus. Regelsätze verhindern, dass der Fallbearbeiter Angaben annimmt, die nicht dieser logischen Reihenfolge entsprechen. In der folgenden Liste werden die Hauptaspekte der einzuhaltenden Logik zusammengefasst:

- v Wenn bereits eine Aktualisierung für einen Zielfall aussteht, wird vom Angabenbroker geprüft, ob die neue Aktualisierung sich auf die ausstehende Aktualisierung bezieht und dasselbe Gültigkeitsdatum hat. Ist das der Fall, kann die eingehende Aktualisierung nicht angenommen werden.
- v Wenn bereits eine Entfernung für den Zielfall aussteht, wird vom Angabenbroker geprüft, ob die neue Aktualisierung sich auf die ausstehende Entfernung bezieht und dasselbe Gültigkeitsdatum hat. Ist das der Fall, kann die eingehende Aktualisierung nicht angenommen werden.
- v Eine Angabenentfernung kann nur angenommen werden, wenn ein aktiver Angabendatensatz oder ein in Bearbeitung befindlicher Angabendatensatz mit demselben Gültigkeitsdatum für den Zielfall vorhanden ist.
- v Eine Angabenentfernung kann nicht angenommen werden, wenn aktive Angabendatensätze vorhanden sind, die vom aktiven übergeordneten Angabendatensatz abhängig sind.

Weitere Informationen zur Logik des Angabenbroker enthalten [Tabelle 1 auf Seite 16](#page-25-0) und [Tabelle 2 auf](#page-27-0) [Seite 18.](#page-27-0)

# <span id="page-18-0"></span>**Kapitel 3. Konfigurieren des Angabenbroker**

# **3.1 Einführung**

Die Administrationskomponente enthält Konfigurationsoptionen für die gemeinsame Verwendung von Angaben. Bei der Einrichtung der gemeinsamen Verwendung von Angaben kann jeder Angabentyp für die gemeinsame Verwendung seiner Angaben aktiviert werden. Nachdem die gemeinsame Verwendung von Angaben auf Fallangabenebene oder auf der Ebene der Angaben zur Person/zum Anwärter konfiguriert wurde, muss auch die Beziehung zwischen den Quell- und Zielangaben und den Falltypen konfiguriert werden.

## **3.2 Aktivieren von Angabenbroker-Funktionen**

Für die gemeinsame Verwendung von Angaben müssen als Erstes die Funktionen des Angabenbroker in der Administrationskomponente aktiviert werden. Dazu muss in der Administrationskomponente unter "Anwendung - Verschiedene Einstellungen" die Eigenschaft "curam.miscapp.evidenceBrokerEnabled" auf "JA" gesetzt werden. Dies ermöglicht die gemeinsame Verwendung von Angaben zwischen entsprechend konfigurierten Falltypen wie Produktlieferungen und integrierten Fällen. Bei Systemen, die für die Verwendung von Angaben zum Anwärter/zur Person konfiguriert sind, ermöglicht dies auch die gemeinsame Verwendung von Angaben zwischen einem Fall und einem Datensatz der Person/des Anwärters, wobei der Datensatz der Person/des Anwärters entweder die Quelle oder das Ziel sein kann.

## **3.3 Einrichten der gemeinsamen Verwendung von Angaben**

Das Einrichten der gemeinsamen Verwendung von Angaben ist einfach. Es ist lediglich erforderlich, dass der Fallbearbeiter jeden Angabentyp für die gemeinsame Verwendung in jedem Falltyp oder jedem Beteiligtentyp "Person"/"Anwärter" aktiviert oder deaktiviert. Im Sozial- und Gesundheitsbereich tätige Behörden können also nur solche Angabentypen auswählen, die gemeinsam verwendet werden sollen. Zum Beispiel kann der integrierte Falltyp "Einkommensbeihilfe" mehrere Angabentypen haben, von denen nur einige für die gemeinsame Verwendung aktiviert sind.

Mit dem Angabenbroker werden nur Angabenänderungen für solche Angabentypen übertragen, die für die gemeinsame Verwendung aktiviert wurden. Bei Bedarf kann diese Konfigurationsoption auch deaktiviert werden. Beachten Sie, dass, wenn diese Option deaktiviert ist, bereits übertragene Angaben weiterhin angewendet werden. Es erfolgen jedoch keine nachfolgenden Übertragungen dieses Angabentyps.

APIs und Anbindungspunkte werden bereitgestellt, die eine Behörde nutzen kann, um das Standardverhalten des Angabenbroker zu ändern. Sie werden in den folgenden Abschnitten detailliert beschrieben.

#### **3.3.1 Erstellen einer Fall-API zur Vermeidung des Auslösens von Angabenbrokern**

Diese API kann von einer Behörde verwendet werden, wenn der Angabenbroker zum Zeitpunkt der Fallerstellung nicht aufgerufen werden soll. Das bedeutet, dass die Angaben an allen anderen Punkten im Lebenszyklus des Falls für eine gemeinsame Verwendung konfiguriert werden können, außer zum Zeitpunkt der Fallerstellung. Dies wurde durch das Aufrufen der API bei Fallerstellung ausgeschlossen.

Dies ist beispielsweise nützlich, wenn eine Behörde Anwendungsfälle einsetzt, um Anwendungsinformationen zu erfassen, bevor ein laufender Fall zur Verwaltung der Bereitstellungsaspekte erstellt wird. Der Einsatz dieser API ermöglicht der Behörde, die gemeinsame Verwendung von Angaben zum Zeitpunkt der Erstellung des aktuellen Falls auszuschließen, basierend auf der Annahme, dass der Benutzer, der den <span id="page-19-0"></span>Anwendungsfall erstellt, auch das Set ursprünglicher Angaben erstellt hat, die für die laufenden Fälle in der Anwendung gewünscht sind, und dass die Übernahme von fremden Angaben zu diesem Zeitpunkt für Verwirrung sorgen könnte.

#### **3.3.2 Anbindungspunkt vor der gemeinsamen Verwendung von Angaben**

Es wird ein Anbindungspunkt bereitgestellt, der es einer Behörde erlaubt, ihre eigene angepasste Logik zu entwickeln, sodass sie steuern kann, welche Angaben zwischen einer Quelle und einem Ziel gemeinsam verwendet sollen, unabhängig von den möglicherweise festgelegten Konfigurationen. Dies ist besonders dann nützlich, wenn Konfigurationen flexibel definiert wurden. Beachten Sie, dass dieser Anbindungspunkt nur ausgelöst werden kann, wenn die gemeinsame Verwendung von Angaben initiiert wurde (d. h. wenn es etwas gibt, das gemeinsam verwendet werden kann).

Beispiel: In dem Fall, dass ein Ereignis die Erstellung eines neuen Falls auslöst und die API eingesetzt wird, um das Auslösen des Angabenbroker zu vermeiden, wird die gemeinsame Verwendung bei Erstel-lung des Falls verhindert (siehe [3.3.1, "Erstellen einer Fall-API zur Vermeidung des Auslösens von](#page-18-0) [Angabenbrokern", auf Seite 9\)](#page-18-0). Werden die Angaben anschließend aktiviert, wird die gemeinsame Verwendung zu diesem Zeitpunkt ausgelöst. Falls eine Behörde diesen Anbindungspunkt verwendet, kann sie die Liste der gemeinsam verwendeten Angaben für das Ziel steuern. Sie kann beispielsweise eine umfangreichere Liste von gemeinsam verwendeten Angaben als ursprünglich konfiguriert angeben.

## **3.4 Konfigurieren der gemeinsamen Verwendung von Angaben für Falltypen**

In diesem Abschnitt werden die verfügbaren Konfigurationsoptionen für die gemeinsame Verwendung von Angaben zwischen Falltypen beschrieben. Beachten Sie, dass bei Systemen, die für die Verwendung von Angaben zur Person/zum Anwärter konfiguriert werden, die in diesem Abschnitt enthaltenen Konfigurationsinformationen für den Angabenbroker auch gelten, wenn ein Datensatz der Person/des Anwärters als Quelle und ein Fall als Ziel angegeben ist. Wenn ein Datensatz der Person/des Anwärters als Ziel angegeben ist, können manche Konfigurationseinstellungen des Angabenbrokers nicht angewendet werden. Weitere Informationen zu den Unterschieden bei der Konfiguration der gemeinsamen Nutzung mit einem Datensatz der Person/des Anwärters finden Sie unter [3.5, "Konfigurieren der gemeinsamen Ver](#page-22-0)[wendung von Angaben mit einem Datensatz der Person/des Anwärters", auf Seite 13.](#page-22-0)

## **3.4.1 Auswählen von Quelle und Ziel**

Es gibt zwei Verfahren zum Konfigurieren der gemeinsamen Verwendung von Angaben für Falltypen: eines für identische Angaben und eines für nicht identische Angaben. In beiden Verfahren müssen eine Quelle und ein Ziel ausgewählt werden. Gemeinsam verwendete Angaben werden vom Angabenbroker von der Quelle an das Ziel übertragen. Die beiden Verfahren unterscheiden sich hinsichtlich der Konfiguration der Quell- und Zielangabentypen.

Für identische Angaben müssen lediglich die Angabentypen ausgewählt werden, die in der Quelle und im Ziel gemeinsam verwendet werden. Hintergrund ist, dass die Angabentypen identisch sind. Für nicht identische Angaben müssen sowohl der Quellangabentyp als auch der Zielangabentyp ausgewählt werden, da die Angabentypen verschieden sind und der Quellangabentyp den Zielangabentyp beeinflussen könnte.

Der Angabenbroker ermöglicht eine exakte und eine allgemeine Definition der gemeinsamen Verwendung. Bei der exakten Definition wird durch die Konfiguration ein konkreter Fall im Quellsystem und im Zielsystem festgelegt. Bei der allgemeinen Definition kann die Platzhalterfunktion ('\*') verwendet werden. Dadurch werden bestimmte Spezifikationen für die gemeinsame Verwendung unterstützt, z. B.: den angegebenen Angabentyp gemeinsam mit einer beliebigen Produktbereitstellung verwenden, die diesen Angabentyp enthält, den angegebenen Angabentyp gemeinsam mit einem beliebigen integrierten Fall verwenden, der diesen Angabentyp enthält oder den Angabentyp gemeinsam mit einem beliebigen

<span id="page-20-0"></span>Anwendungsfall verwenden, der diesen Angabentyp enthält. Hierbei handelt es sich um eine etwas allgemeinere Spezifizierung, da der konkrete Falltyp nicht angegeben werden muss.

#### **3.4.2 Angeben der Menge an Informationen, die gemeinsam verwendet werden sollen**

Der Angabenbroker schließt eine Konfigurationsoption ein zur Begrenzung der Menge an Informationen, die pro Angabentyp gemeinsam verwendet werden können. Dadurch ist sichergestellt, dass alle Informationen, die nicht auf dem neuesten Stand oder redundant sind, nicht gemeinsam verwendet werden. Die Konfigurationsoptionen sind unter anderem:

- v Nur die neuesten aktualisierten Angaben gemeinsam verwenden. Ist diese Option ausgewählt, wird nur der zuletzt aktive Datensatz gemeinsam verwendet.
- v Eine angegebene Anzahl von aktualisierten Angaben gemeinsam verwenden. Ist diese Option ausgewählt, wird die angegebene Anzahl von aktiven Datensätzen, einschließlich der neuesten Datensätze, gemeinsam verwendet. Wenn hier zum Beispiel "5" angegeben wird, werden die fünf neuesten aktiven Datensätze gemeinsam verwendet. Wenn es nur zwei Datensätze gibt, verwendet das System nur diese zwei Datensätze gemeinsam.
- v Aktualisierungen aus einem bestimmten Zeitraum (Monate, Wochen oder Jahre) gemeinsam verwenden. Ist diese Option ausgewählt, werden alle aktiven Datensätze dieses spezifischen Zeitraums gemeinsam verwendet. Wenn der Benutzer beispielsweise "10 Jahre" ausgewählt hat, werden alle aktiven Datensätze, einschließlich der neuesten Datensätze, gemeinsam verwendet.

#### **3.4.3 Automatisches Annehmen gemeinsam verwendeter Angaben**

Der Angabenbroker kann so konfiguriert werden, dass identische Angaben von jedem Quellangabentyp und Quellfall für jeden Zielangabentyp und Zielfall automatisch angenommen werden. Dadurch muss der Fallbearbeiter eingehende Angaben nicht manuell übernehmen. Beachten Sie, dass bei Systemen, die für die Verwendung von Angaben zur Person/zum Anwärter konfiguriert sind und bei denen der Datensatz der Person/des Anwärters als Ziel angegeben ist, diese Konfigurationseinstellung nicht gültig ist.

Wird ein neuer Angabendatensatz gemeinsam verwendet (und automatisch angenommen), wird er der Liste der in Bearbeitung befindlichen Angaben hinzugefügt. Werden aktualisierte Angaben gemeinsam verwendet (und automatisch angenommen), werden auch diese zur Liste der in Bearbeitung befindlichen Angaben hinzugefügt. Zudem wird die Verbindung mit dem geänderten Ursprungsdatensatz automatisch vom System gepflegt. Anschließend kann der Fallbearbeiter wählen, ob er die neuen Angaben oder die aktualisierten Angaben aktivieren möchte.

Entfernungen gemeinsam verwendeter Angaben können auch automatisch angenommen werden. Dadurch wird entweder der Indikator für ausstehende Entfernung auf einen aktiven Angabendatensatz gesetzt, oder ein in Bearbeitung befindlicher Angabendatensatz wird verworfen.

Wie bereits zuvor erwähnt, erfordern gemeinsam verwendete Angaben, die automatisch angenommen werden, keine manuelle Intervention. Immer wenn gemeinsam verwendete Angaben automatisch angenommen werden, wird dem Fallbearbeiter eine Aufgabe zugewiesen. Sofern er nicht für die automatische Aktivierung konfiguriert ist, muss der Fallbearbeiter weiterhin die gemeinsam verwendeten Angaben manuell aktivieren. Dadurch kann der Fallbearbeiter die Richtigkeit der gemeinsam verwendeten Angaben überprüfen, erforderliche Änderungen vornehmen und Angaben vor ihrer Aktivierung prüfen. Gemeinsam genutzte Angaben, die für die automatische Aktivierung konfiguriert sind, werden bei Übertragung automatisch aktiviert.

#### **3.4.4 Automatisches Aktivieren gemeinsam verwendeter Angaben**

Wenn der Angabenbroker für die automatische Annahme von Angaben konfiguriert ist, kann er auch so konfiguriert werden, dass diese Angaben automatisch für den Zielfall aktiviert werden. Dadurch muss der Fallbearbeiter keine Angaben manuell aktivieren, die bereits automatisch akzeptiert wurden. Beachten <span id="page-21-0"></span>Sie, dass bei Systemen, die für die Verwendung von Angaben zur Person/zum Anwärter konfiguriert sind und bei denen der Datensatz der Person/des Anwärters als Ziel angegeben ist, diese Konfigurationseinstellung nicht gültig ist.

Wird ein neuer Angabendatensatz gemeinsam verwendet (und automatisch angenommen und aktiviert), wird er der Liste der aktiven Angaben hinzugefügt. Werden aktualisierte Angaben gemeinsam verwendet (und automatisch angenommen und aktiviert), werden auch diese zur Liste der aktiven Angaben hinzugefügt. Zudem wird die Verbindung mit dem geänderten Ursprungsdatensatz automatisch vom System gepflegt. Um sicherzustellen, dass die Angaben als vollständige Gruppe verarbeitet werden, werden alle Angabendatensätze gebündelt statt sukzessive aktiviert.

Das Entfernen gemeinsam genutzter Angaben kann ebenfalls automatisch aktiviert werden. Dann werden Angabendatensätze entfernt statt dass ein Indikator für Entfernungen gesetzt wird.

Sollte das System nicht in der Lage sein, einen beliebigen Angabendatensatz für den Fall zu aktivieren, weil beispielsweise eine Validierung fehlschlägt, wird dem Fallbearbeiter eine Aufgabe zugewiesen, die ihn darüber informiert, dass der Angabendatensatz nicht aktiviert werden kann. Die Datensätze, die nicht aktiviert werden können, werden weiterhin im Zielfall als in Bearbeitung angezeigt, wohingegen alle Datensätze, die aktiviert werden können, als aktiv angezeigt werden.

#### **3.4.5 Gemeinsames Verwenden von Verifizierungselementen**

Standardmäßig werden Verifizierungselemente, die einem Angabenteil zugeordnet sind, nicht mit dem Ziel gemeinsam verwendet. Der Angabenbroker kann jedoch so konfiguriert werden, dass Verifizierungselemente, die einem Teil identischer oder nicht identischer Angaben zugeordnet sind, gemeinsam mit den gemeinsam verwendeten Angaben in das Ziel kopiert werden. Dadurch muss der Fallbearbeiter keine Angaben verifizieren, die bereits für die Person verifiziert wurden.

Verifizierungselemente können so konfiguriert werden, dass sie immer gemeinsam verwendet werden oder nur wenn anwendbar. Die Auswahl von "Immer" führt dazu, dass das Verifizierungselement immer in das Ziel kopiert wird, auch wenn es von dem Ziel nicht verwendet oder benötigt wird. Die Auswahl von "Wenn anwendbar" führt dazu, dass das Verifizierungselement nur dann in das Ziel kopiert wird, wenn es von dem Ziel verwendet oder benötigt wird.

Die eingehenden Verifizierungselemente werden auf der Seite "Eingehende Angaben" angezeigt. Der Angabenbroker zeigt das Fälligkeitsdatum und einen Indikator an, der angibt, ob die gemeinsam verwendete Verifizierung auf das Ziel angewendet werden kann. Die Verifizierung kann erweitert werden, um zusätzliche Details wie Links zu möglicherweise vorhandenen Anhängen für das Verifizierungselement anzuzeigen.

Bei Annahme der eingehenden Angaben oder bei automatischer Annahme von Angaben werden die eingehenden Verifizierungselemente vor dem Hintergrund der angenommenen Angabendatensätze erstellt. Werden Angaben automatisch aktiviert, werden eingehende Verifizierungselemente vor dem Hintergrund der aktiven Angabendatensätze erstellt. Werden dieselben Verifizierungselemente im Ziel verwendet, um die Angaben zu überprüfen, sind die Angaben automatisch verifiziert. Sind verschiedene Verifizierungselemente im Ziel erforderlich, um die Angaben zu verifizieren, verbleiben die Angaben in einem nicht verifizierten Status und der Falleigentümer wird in einer Benachrichtigung darüber informiert, dass die Angaben noch verifiziert werden müssen.

## <span id="page-22-0"></span>**3.5 Konfigurieren der gemeinsamen Verwendung von Angaben mit einem Datensatz der Person/des Anwärters**

In Systemen, die für die Verwendung von Angaben zur Person/zum Anwärter konfiguriert sind, kann der Angabenbroker so konfiguriert werden, dass diese Angaben zusätzlich zu den Fallangaben gemeinsam verwendet werden. Wenn jedoch statt des Falls ein Datensatz der Person/des Anwärters als Ziel angegeben ist, haben manche Konfigurationseinstellungen und Funktionen des Angabenbrokers keine Gültigkeit.

Wenn der Angabenbroker neue Angaben zu einem Datensatz der Person/des Anwärters überträgt, werden diese Angaben automatisch im Datensatz der Person/des Anwärters angenommen und aktiviert. Das bedeutet, dass diese Angaben der Liste aktiver Angaben für die Person/den Anwärter hinzugefügt werden, ohne dass der Benutzer sie manuell annehmen oder aktivieren muss. Ebenso gilt: Werden aktualisierte Angaben mit einem Datensatz der Person/des Anwärters gemeinsam verwendet, werden auch diese zur Liste der aktiven Angaben hinzugefügt. Zudem wird die Verbindung mit dem geänderten Ursprungsdatensatz automatisch vom System gepflegt. Werden entfernte Angaben mit einem Datensatz der Person/des Anwärters gemeinsam verwendet, werden diese Angaben sofort aus dem Datensatz der Person/des Anwärters gelöscht.

Da der Benutzer Angaben, die an einen Datensatz einer Person/eines Anwärters übertragen wurden, nicht manuell annehmen und aktivieren muss, haben die mit dieser Funktionalität zusammenhängenden Konfigurationsoptionen keine Gültigkeit. Die Folge ist, dass im Angabenarbeitsbereich für einen Datensatz einer Person/eines Anwärters keine Anzeigen "In Bearbeitung", "Eingehende Angaben" oder Anzeigen zum Angabenvergleich zur Verfügung stehen, da sie nicht erforderlich sind. Alle anderen Konfigurationsoptionen sind bei der Konfiguration einer gemeinsamen Verwendung von Angaben mit einem Datensatz einer Person/eines Anwärters anwendbar.

Weitere Informationen zu Personen-/Anwärterangaben finden Sie im Handbuch zu Cúram Evidence.

# <span id="page-24-0"></span>**Kapitel 4. Verwenden des Angabenbroker**

## **4.1 Einführung**

Nachdem die Konfigurationsoptionen für die gemeinsame Verwendung von Angaben festgelegt wurden, können Fallbearbeiter mit dem Angabenbroker Angaben verwalten. In diesem Kapitel erhalten Sie eine Übersicht über die Verwendung des Angabenbroker.

#### **4.2 Verwenden des Arbeitsbereichs "In Bearbeitung" zur Angabenverwaltung**

Jeder Fall verfügt über einen eigenen Arbeitsbereich "In Bearbeitung", in dem Fallbearbeiter aktualisierte Angaben verwalten können. Standardmäßig werden in diesem Arbeitsbereich alle Angaben zum Fall mit dem Status "In Bearbeitung" angezeigt. Darüber hinaus werden Angaben angezeigt, deren Entfernung aussteht.

Wurden identische Angaben angenommen, werden die Angaben in der Liste der Angaben mit dem Status "In Bearbeitung" aktualisiert. Anschließend muss der Fallbearbeiter die Angaben genau wie alle anderen in Bearbeitung befindlichen Angaben des Falls verwalten. Analog kann der Fallbearbeiter bei der Lösung von Konflikten mit nicht identischen Angaben die Angaben basierend auf den eingehenden Details im Zielfall erfassen. Auch hier sind diese anschließend wie alle anderen neuen Angaben des Falls zu verwalten. Weitere Informationen zur Verwaltung von Angaben enthält das Handbuch zu Cúram Evidence.

#### **4.3 Verarbeiten gemeinsam verwendeter Angaben**

Stehen Angaben für die gemeinsame Verwendung zur Verfügung und wurden diese Angaben nicht für die automatische Annahme konfiguriert, wird die Liste der eingehenden Angaben der Registerkarte "Angaben" befüllt. In der Liste werden alle Angaben aufgeführt, die für die gemeinsame Verwendung für alle Angabentypen des Zielfalls verfügbar sind. Identische Angaben aus der Quelle werden in einer Liste getrennt von nicht identischen Angaben angezeigt. Fallbearbeiter können wahlweise jeden Datensatz der Angaben aus der Quelle einzeln vergleichen. Mit den verfügbaren Optionen können identische Angaben angenommen oder abgelehnt sowie nicht identische Angaben verworfen werden. Angaben, die für die automatische Annahme konfiguriert wurden, werden nicht in der Liste eingehender Angaben angezeigt, da sie direkt an die Liste der Angaben in Bearbeitung übergeben werden. Wurden die Angaben auch für die automatische Aktivierung konfiguriert, werden sie direkt in der Liste der aktiven Angaben angezeigt.

#### **4.3.1 Benachrichtigen von Fallbearbeitern über verfügbare Angaben zur gemeinsamen Verwendung**

In der Regel erhalten Fallbearbeiter Aufgaben, die darauf hinweisen, dass Angaben zur gemeinsamen Verwendung verfügbar sind. Fallbearbeiter können innerhalb einer solchen Aufgabe direkt zur Liste der eingehenden Angaben wechseln, um diese zu überprüfen und entsprechende Maßnahmen zu ergreifen. Diese Aufgaben werden automatisch vom Angabenbroker abgeschlossen, wenn identische übertragene Angaben angenommen oder abgelehnt wurden, oder wenn nicht identische übertragene Angaben verworfen wurden.

## **4.3.2 Vergleichen von Quellangaben mit Zielangaben**

Um Fallbearbeiter bei der Entscheidungsfindung hinsichtlich übertragener Angaben zu unterstützen, steht im Angabenbroker eine Option zum Vergleichen der Angaben zur gemeinsamen Verwendung mit bestehenden Angaben zum Zielfall bereit. Bei allen Angabenvergleichen wird ein einzelner Angabendatensatz aus der Quelle mit einem oder mehreren vorhandenen Angabendatensätzen des Zielfalls verglichen. Im Angabenbroker werden alle vorhandenen Zielangabendatensätze zum Zielfall angezeigt, deren Status

<span id="page-25-0"></span>"Aktiv", "In Bearbeitung" oder "Entfernung ausstehend" lautet, und die dem gleichen Beteiligten zugewiesen sind wie die Quellangaben bzw. die aus dem Quellfall bzw. dem Datensatz für die Person/den Anwärter stammen.

Das Vergleichsverfahren für identische und nicht identische Angaben unterscheidet sich geringfügig. Für identische Angaben ist im Angabenbroker eine Tabelle mit Werten für Quellangaben und Zielangaben vorhanden. Dadurch kann der Fallbearbeiter ähnliche Werte vergleichen. Für nicht identische Angaben werden im Angabenbroker die Quellangaben in einem oberen Bereich und die Zielangaben in einem unteren Bereich angezeigt. Die Komplexität des Angabenvergleichs nimmt mit der Anzahl der Zielangabendatensätze, die mit dem Quellangabendatensatz verglichen werden, zu.

Um eine Entscheidung über den Umgang mit identischen Angaben zu treffen, können Fallbearbeiter das Gültigkeitsdatum und den Status des Quellangabendatensatzes mit dem Gültigkeitsdatum und Status des oder der Zielangabendatensätze vergleichen. Wenn sich das Gültigkeitsdatum des Quellangabendatensatzes von dem des Zielangabendatensatzes unterscheidet, kann der Quellangabendatensatz zur gleichen Zeit wie der Zielangabendatensatz aktiv sein, da die beiden Angabendatensätze während unterschiedlicher Zeiträume gültig sind.

Wenn das Gültigkeitsdatum für die Quell- und Zielangabendatensätze übereinstimmt, wird seitens des Angabenbroker der Status der Quell- und Zielangabendatensätze verwendet, um festzulegen, wie die identischen Angaben gemeinsam verwendet werden. Beachten Sie, dass im Angabenbroker alle Datensätze hervorgehoben werden, die voraussichtlich aufgehoben werden, wenn der Fallbearbeiter die gemeinsam verwendeten Angaben annimmt und aktiviert. Ebenso werden Datensätze hervorgehoben, die aufgrund der Annahme und Aktivierung der Übertragung verworfen oder entfernt werden. Es ist wichtig, dass der Fallbearbeiter versteht, wie im Angabenbroker Angaben auf Basis des Status eingehender Angaben verarbeitet werden.

In der folgenden Tabelle wird dargestellt, wie im Angabenbroker Angaben auf Grundlage mehrerer möglicher Szenarien zur gemeinsamen Verwendung für identische Angaben verarbeitet werden, wobei die eingehenden Angaben auf Fallangaben bezogen sind und das gleiche Gültigkeitsdatum haben:

**Wichtig:** Der Angabenbroker ist darauf ausgelegt, sicherzustellen, dass keine widersprüchlichen Datensätze für Angaben im Angabenarbeitsbereich aktiviert werden können. Zum Beispiel wird nicht zugelassen, dass zwei Angabendatensätze, die denselben Typ aufweisen und sich auf denselben Beteiligten beziehen, zur gleichen Zeit in Bearbeitung sind. Dadurch werden Probleme zwischen in Bearbeitung befindlichen Datensätzen vermieden. Darüber hinaus werden Fallbearbeitern genügend Informationen bereitgestellt, um Konflikte im Angabenarbeitsbereich zu lösen, bevor eingehende Angaben angenommen werden.

*Tabelle 1. Mögliche Szenarien zur gemeinsamen Verwendung von Angaben auf Grundlage von Angabenstatus*.

In dieser Tabelle wird jedes mögliche Szenario zur gemeinsamen Verwendung auf Grundlage der Status von Quellund Zielangabendatensätzen dargestellt.

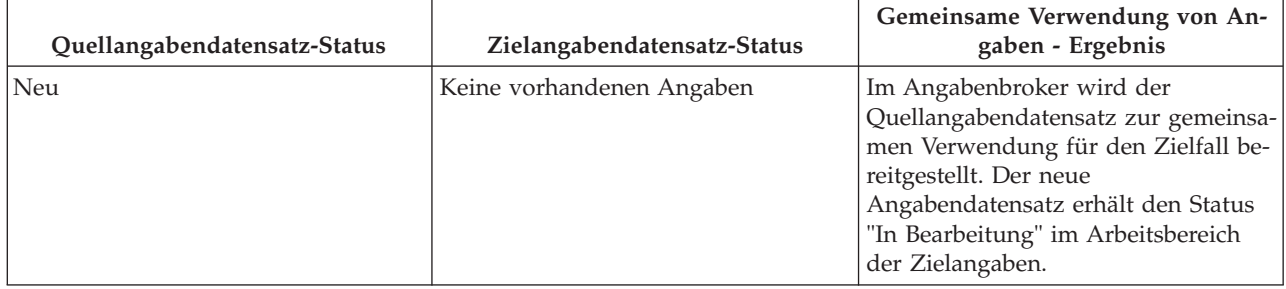

*Tabelle 1. Mögliche Szenarien zur gemeinsamen Verwendung von Angaben auf Grundlage von Angabenstatus (Forts.)*.

In dieser Tabelle wird jedes mögliche Szenario zur gemeinsamen Verwendung auf Grundlage der Status von Quellund Zielangabendatensätzen dargestellt.

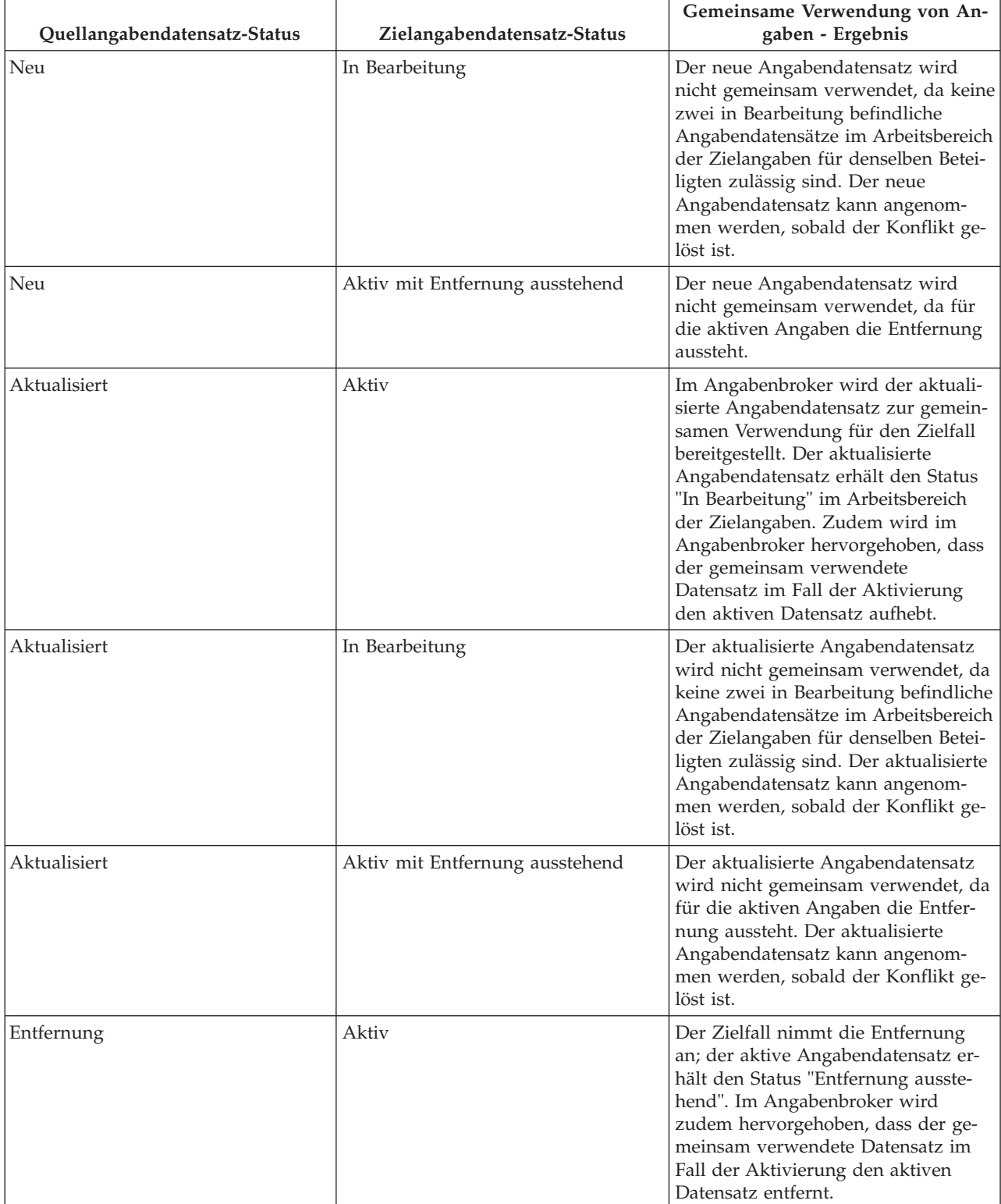

<span id="page-27-0"></span>*Tabelle 1. Mögliche Szenarien zur gemeinsamen Verwendung von Angaben auf Grundlage von Angabenstatus (Forts.)*.

In dieser Tabelle wird jedes mögliche Szenario zur gemeinsamen Verwendung auf Grundlage der Status von Quellund Zielangabendatensätzen dargestellt.

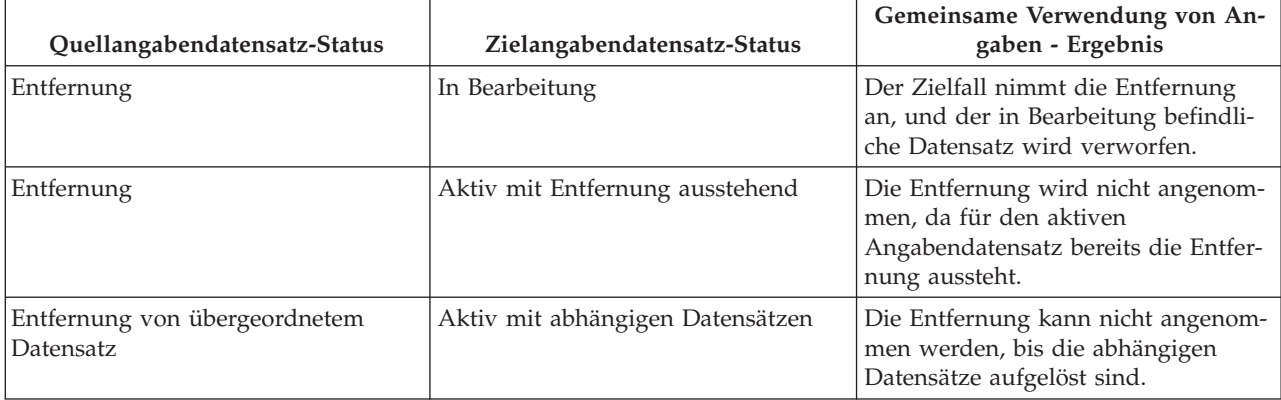

#### **4.3.3 Annehmen oder Ablehnen identischer Angaben**

In der Liste der eingehenden Angaben werden alle identischen Angaben aufgeführt, die für die gemeinsame Verwendung im Zielfall verfügbar sind. Aus dieser Liste können Fallbearbeiter beliebige oder alle eingehenden Angaben zum Annehmen oder Ablehnen auswählen. Während alle eingehenden Angaben abgelehnt werden können, müssen bei der Prüfung auf Annahme eingehender Angaben alle Angabendatensätze für dieselben Zielangaben berücksichtigt werden. Dabei muss zudem sichergestellt

werden, dass durch Annehmen der eingehenden Angaben keine Konflikte entstehen. Abgesehen von den in [Tabelle 1 auf Seite 16](#page-25-0) beschriebenen grundlegenden Prüfungen gibt es zusätzliche Prüfungen, die dann ins Spiel kommen, wenn mehrere eingehende Angabendatensätze mit Konflikten angenommen werden. In der folgenden Tabelle werden diese zusätzlichen Prüfungen erläutert:

**Anmerkung:** Es kann für Fallbearbeiter einfacher sein, immer nur einen eingehenden Angabendatensatz anzunehmen, insbesondere wenn viele zugehörige Datensätze vorhanden sind, durch die das Risiko von Konflikten erhöht wird.

*Tabelle 2. Zusätzliche Prüfungen für die Annahme mehrerer eingehender Datensätze der Angaben*.

In dieser Tabelle werden zusätzliche Prüfungen für die Annahme mehrerer eingehender Datensätze der Angaben dargestellt.

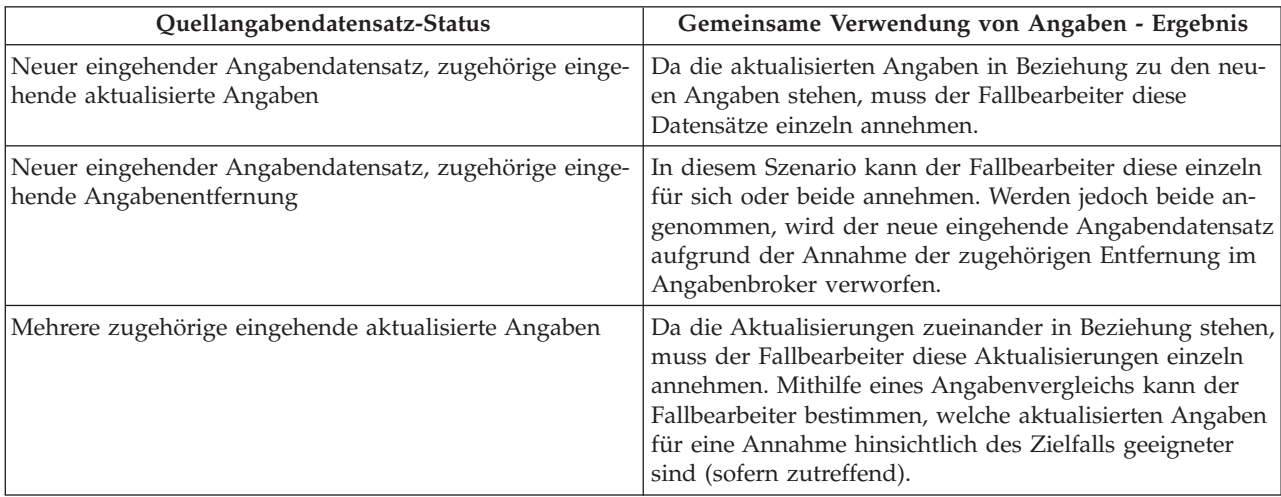

<span id="page-28-0"></span>*Tabelle 2. Zusätzliche Prüfungen für die Annahme mehrerer eingehender Datensätze der Angaben (Forts.)*.

In dieser Tabelle werden zusätzliche Prüfungen für die Annahme mehrerer eingehender Datensätze der Angaben dargestellt.

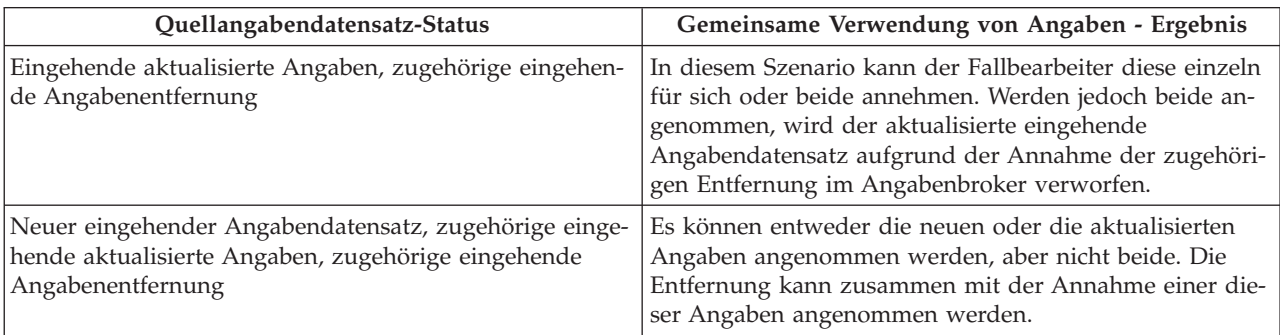

#### **4.3.4 Für die automatische Annahme konfigurierte Angaben**

Angaben, die für die automatische Annahme konfiguriert wurden, werden nicht in der Liste eingehender Angaben angezeigt, da sie von dem Benutzer nicht manuell angenommen oder abgelehnt werden müssen. Wenn in dem System jedoch Probleme während der Übertragung dieser Angaben auftreten, werden sie der Liste "Eingehende Angaben" hinzugefügt und der Falleigentümer wird darüber informiert, dass die automatische Annahme der Angaben fehlgeschlagen ist. Zum Beispiel wird nicht zugelassen, dass zwei Angabendatensätze, die denselben Typ und dasselbe Gültigkeitsdatum aufweisen und sich auf denselben Beteiligten beziehen, in einem Zielfall angenommen werden. Wenn während der Verarbeitung gemeinsam genutzter Angaben, die für die automatische Annahme konfiguriert sind, diese Validierung fehlschlägt, wird der Falleigentümer benachrichtigt und die Angaben werden in der Liste "Eingehende Angaben" angezeigt.

#### **4.3.5 Verwerfen nicht identischer Angaben**

Zusätzlich zu den für die gemeinsame Verwendung im Zielfall verfügbaren, identischen Angaben, werden in der Liste der eingehenden Angaben auch die nicht identischen Angaben aufgeführt. Nicht identische Angaben müssen manuell verworfen werden. Es gibt keine Funktion zum automatischen Annehmen nicht identischer Angabenänderungen, es sei denn, das Ziel ist ein Datensatz einer Person/eines Anwärters. In diesem Fall werden alle Angaben, einschließlich nicht identischer Angaben, automatisch angenommen und aktiviert. Mit dem Angabenbroker können nicht identische Angaben mit den zugehörigen Angaben für denselben Kunden im Zielfall verglichen und als verworfen markiert werden.

#### **4.4 Anzeigen des Angabenänderungsverlaufs**

Im Angabenänderungsverlauf wird eine vollständige Ansicht der Änderungen angezeigt, die an einzelnen Angaben vorgenommen wurden. (Ein Link wird auf der Seite "Angaben anzeigen" im Feld "Aktualisiert von" bereitgestellt.) Dieser Verlauf umfasst die im Angabenarbeitsbereich vorgenommenen Angabenänderungen sowie die vom Angabenbroker verarbeiteten Änderungen an gemeinsam verwendeten Angaben. In der folgenden Tabelle werden alle möglichen Angabenänderungen beschrieben:

*Tabelle 3. Angabenänderungen - Zusammenfassung*.

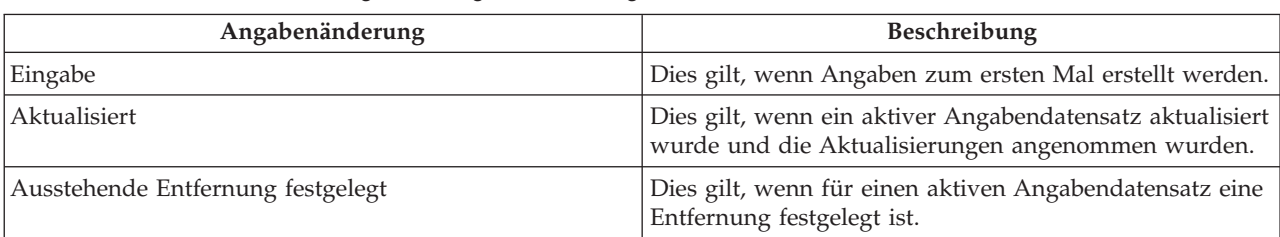

In dieser Tabelle werden alle möglichen Angabenänderungen beschrieben.

#### *Tabelle 3. Angabenänderungen - Zusammenfassung (Forts.)*.

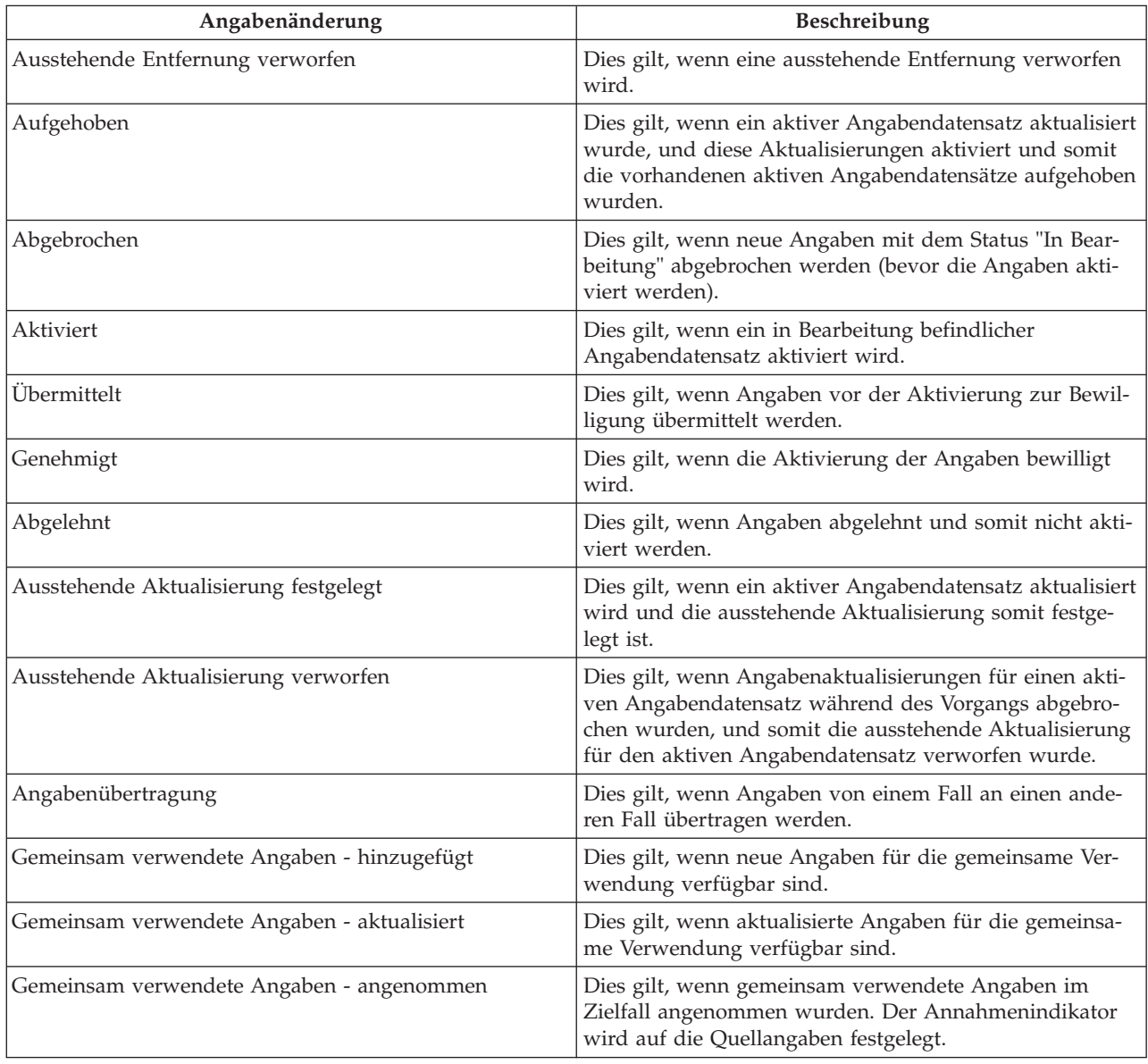

In dieser Tabelle werden alle möglichen Angabenänderungen beschrieben.

## <span id="page-30-0"></span>**Anhang. Unternehmensszenarien zur gemeinsamen Verwendung von Angaben**

# **A.1 Einführung**

In diesem Anhang werden einfache Unternehmensszenarien dargestellt, mit denen die manuelle Annahme identischer Angaben, die automatische Annahme identischer Angaben und die gemeinsame Verwendung nicht identischer Angaben veranschaulicht werden.

## **A.2 Manuelle Annahme identischer Angaben**

Thomas Petersen ist Hauptbeteiligter eines integrierten Falls in Cúram Global Income Support - Screening™ (CGISS) und Mitglied eines Falls in Cúram Child Services™ (CCS). Herr Petersen informiert seinen vom CGISS zugewiesenen Fallbearbeiter über neue Angaben zu den Ausgaben für den Lebensunterhalt. Der Fallbearbeiter fügt diese Angaben hinzu und aktiviert sie.

Die Angaben zu den Ausgaben für den Lebensunterhalt gelten auch für die Ermittlung der Anspruchsberechtigung für CCS. Das System ist administrativ so konfiguriert, dass dieser Angabentyp von CGISS und CCS gemeinsam verwendet wird, jedoch nicht automatisch. Wenn der Fallbearbeiter die Angaben zu den Ausgaben für den Lebensunterhalt auf den CGISS-Fall anwendet, ermittelt das System, dass es sich hierbei um einen gemeinsam verwendeten Angabentyp handelt, und dass Thomas Petersen Beteiligter in beiden Fällen ist.

Im Angabenbroker wird die Liste der eingehenden Angaben aktualisiert, und es werden die neu verfügbaren gemeinsam verwendeten Angaben angezeigt. Der für den CCS-Fall zuständige Fallbearbeiter wird über die gemeinsam verwendeten Angaben benachrichtigt und untersucht diese. Wenn der Fallbearbeiter überzeugt ist, dass der Änderung zugestimmt wird, nimmt er die Änderung der Übertragung an. Die Angaben befinden sich im CCS-Fall nun im Status "In Bearbeitung" und können wie gewöhnlich aktiviert werden.

#### **A.3 Automatische Annahme identischer Angaben**

Maria Schmidt ist Hauptbeteiligte eines integrierten CGISS-Falls und Mitglied eines CCS-Falls. Frau Schmidt informiert ihren vom CGISS zugewiesenen Fallbearbeiter über Änderungen der Angaben zu liquiden Ressourcen. Der Fallbearbeiter aktualisiert diese Angaben und aktiviert sie. Die Angaben zu liquiden Ressourcen treffen auch auf die Ermittlung der Anspruchsberechtigung für CCS zu. Das System ist administrativ so konfiguriert, dass dieser Angabentyp von CGISS und CCS gemeinsam verwendet wird, und dass alle Angabenänderungen automatisch angenommen werden.

Wenn der Fallbearbeiter die Angaben zu liquiden Ressourcen auf den CGISS-Fall anwendet, ermittelt das System, dass es sich hierbei um einen gemeinsam verwendeten Angabentyp handelt, und dass Maria Schmidt Beteiligte in beiden Fällen ist. Das System aktualisiert den Datensatz zu liquiden Ressourcen im CCS-Fall, und er kommt in die Bearbeitung. Der für den CCS-Fall zuständige Fallbearbeiter wird über die automatisch angenommene Änderung der gemeinsam verwendeten Angaben benachrichtigt und kann sie wie gewöhnlich aktivieren.

## **A.4 Automatische Aktivierung identischer Angaben**

Johanna Jonas ist Hauptbeteiligte eines integrierten CGISS-Falls und Mitglied eines CCS-Falls. Frau Jonas informiert ihren vom CGISS zugewiesenen Fallbearbeiter über Änderungen der Angaben zu ihrem Treuhandfond. Der Fallbearbeiter aktualisiert diese Angaben und aktiviert sie. Die Angaben zu dem Treuhandfond gelten auch für die Ermittlung der Anspruchsberechtigung für CCS. Das System ist administra<span id="page-31-0"></span>tiv so konfiguriert, dass dieser Angabentyp von CGISS und CCS gemeinsam verwendet wird, und dass alle Angabenänderungen automatisch angenommen und aktiviert werden.

Wenn der Fallbearbeiter die Angaben zu dem Treuhandfond auf den CGISS-Fall anwendet, ermittelt das System, dass es sich hierbei um einen gemeinsam verwendeten Angabentyp handelt, der für die automatische Aktivierung konfiguriert wurde, und dass Johanna Jonas Beteiligte in beiden Fällen ist. Das System aktualisiert den Datensatz zu dem Treuhandfond im CCS-Fall, und fügt ihn der Liste mit den aktiven Angaben hinzu.

#### **A.5 Gemeinsame Verwendung von nicht identischen Angaben**

Johannes Lehmann ist Hauptbeteiligter eines integrierten CGISS-Falls, und sein Sohn Michael ist Mitglied des Falls. Herr Lehmann informiert seinen vom CGISS zugewiesenen Fallbearbeiter darüber, dass sein Sohn Michael geimpft wurde. Der Fallbearbeiter aktualisiert daraufhin die medizinischen Angaben des Kinds entsprechend. Herr Lehmann und sein Sohn sind auch Mitglieder eines CCS-Falls.

Angaben zu Schutzimpfungen treffen auch auf die Ermittlung der Anspruchsberechtigung für CCS zu, aber in einem anderen Format, da Angaben in CCS vollständige Details zu Datum und Uhrzeit der Kinderschutzimpfung erfassen. Das System ist administrativ so konfiguriert, dass nicht identische Angabentypen der medizinischen Angaben und Kinderschutzimpfungsangaben von CGISS und CCS gemeinsam verwendet werden.

Wenn der Fallbearbeiter die medizinischen Angaben auf den CGISS-Fall anwendet, ermittelt das System, dass es sich hierbei um einen gemeinsam verwendeten Angabentyp handelt, und dass Michael Lehmann Beteiligter in beiden Fällen ist. Der für den CCS-Fall zuständige Fallbearbeiter wird über die Änderung der gemeinsam verwendeten nicht identischen Angaben benachrichtigt. Er kann Details der Änderung aufrufen, um über zu ergreifende Maßnahmen zu entscheiden.

## <span id="page-32-0"></span>**Bemerkungen**

Die vorliegenden Informationen wurden für Produkte und Services entwickelt, die auf dem deutschen Markt angeboten werden. Möglicherweise bietet IBM die in dieser Dokumentation beschriebenen Produkte, Services oder Funktionen in anderen Ländern nicht an. Informationen über die gegenwärtig im jeweiligen Land verfügbaren Produkte und Services sind beim zuständigen IBM Ansprechpartner erhältlich. Hinweise auf IBM-Lizenzprogramme oder andere IBM Produkte bedeuten nicht, dass nur Programme, Produkte oder Services von IBM verwendet werden können. Anstelle der IBM Produkte, Programme oder Services können auch andere, ihnen äquivalente Produkte, Programme oder Services verwendet werden, solange diese keine gewerblichen oder anderen Schutzrechte von IBM verletzen. Die Verantwortung für den Betrieb von Produkten, Programmen und Services anderer Anbieter liegt beim Kunden. Für die in diesem Handbuch beschriebenen Erzeugnisse und Verfahren kann es IBM Patente oder Patentanmeldungen geben. Mit der Auslieferung dieses Handbuchs ist keine Lizenzierung dieser Patente verbunden. Lizenzanforderungen sind schriftlich an folgende Adresse zu richten (Anfragen an diese Adresse müssen auf Englisch formuliert werden):

IBM Director of Licensing

IBM Europe, Middle East & Africa

Tour Descartes 2, avenue Gambetta

Armonk, NY 10504-1785

France

Trotz sorgfältiger Bearbeitung können technische Ungenauigkeiten oder Druckfehler in dieser Veröffentlichung nicht ausgeschlossen werden.

Die hier enthaltenen Informationen werden in regelmäßigen Zeitabständen aktualisiert und als Neuausgabe veröffentlicht. IBM kann ohne weitere Mitteilung jederzeit Verbesserungen und/oder Änderungen an den in dieser Veröffentlichung beschriebenen Produkten und/oder Programmen vornehmen. Verweise in diesen Informationen auf Websites anderer Anbieter werden lediglich als Service für den Kunden bereitgestellt und stellen keinerlei Billigung des Inhalts dieser Websites dar.

Verweise in diesen Informationen auf Websites anderer Anbieter werden lediglich als Service für den Kunden bereitgestellt und stellen keinerlei Billigung des Inhalts dieser Websites dar. Das über diese Websites verfügbare Material ist nicht Bestandteil des Materials für dieses IBM Produkt. Die Verwendung dieser Websites geschieht auf eigene Verantwortung.

Werden an IBM Informationen eingesandt, können diese beliebig verwendet werden, ohne dass eine Verpflichtung gegenüber dem Einsender entsteht. Lizenznehmer des Programms, die Informationen zu diesem Produkt wünschen mit der Zielsetzung: (i) den Austausch von Informationen zwischen unabhängig voneinander erstellten Programmen und anderen Programmen (einschließlich des vorliegenden Programms) sowie (ii) die gemeinsame Nutzung der ausgetauschten Informationen zu ermöglichen, wenden sich an folgende Adresse:

IBM Corporation

Dept F6, Bldg 1

294 Route 100

Somers NY 10589-3216

U.S.A.

Die Bereitstellung dieser Informationen kann unter Umständen von bestimmten Bedingungen - in einigen Fällen auch von der Zahlung einer Gebühr - abhängig sein.

Die Bereitstellung des in diesem Dokument beschriebenen Lizenzprogramms sowie des zugehörigen Lizenzmaterials erfolgt auf der Basis der IBM Rahmenvereinbarung bzw. der Allgemeinen Geschäftsbedingungen von IBM, der IBM Internationalen Nutzungsbedingungen für Programmpakete oder einer äquivalenten Vereinbarung.

Alle in diesem Dokument enthaltenen Leistungsdaten stammen aus einer kontrollierten Umgebung. Die Ergebnisse, die in anderen Betriebsumgebungen erzielt werden, können daher erheblich von den hier erzielten Ergebnissen abweichen. Einige Daten stammen möglicherweise von Systemen, deren Entwicklung noch nicht abgeschlossen ist. Eine Gewährleistung, dass diese Daten auch in allgemein verfügbaren Systemen erzielt werden, kann nicht gegeben werden. Darüber hinaus wurden einige Daten unter Umständen durch Extrapolation berechnet. Die tatsächlichen Ergebnisse können davon abweichen. Benutzer dieses Dokuments sollten die entsprechenden Daten in ihrer spezifischen Umgebung prüfen.

Alle Informationen zu Produkten anderer Anbieter stammen von den Anbietern der aufgeführten Produkte, deren veröffentlichten Ankündigungen oder anderen allgemein verfügbaren Quellen.

IBM hat diese Produkte nicht getestet und kann daher keine Aussagen zu Leistung, Kompatibilität oder anderen Merkmalen machen. Fragen zu den Leistungsmerkmalen von Produkten anderer Anbieter sind an den jeweiligen Anbieter zu richten.

Aussagen über Pläne und Absichten von IBM unterliegen Änderungen oder können zurückgenommen werden und repräsentieren nur die Ziele von IBM.

Alle von IBM angegebenen Preise sind empfohlene Richtpreise und können jederzeit ohne weitere Mitteilung geändert werden. Händlerpreise können u. U. von den hier genannten Preisen abweichen.

Diese Veröffentlichung dient nur zu Planungszwecken. Die in dieser Veröffentlichung enthaltenen Informationen können geändert werden, bevor die beschriebenen Produkte verfügbar sind.

Diese Veröffentlichung enthält Beispiele für Daten und Berichte des alltäglichen Geschäftsablaufs. Sie sollen nur die Funktionen des Lizenzprogramms illustrieren und können Namen von Personen, Firmen, Marken oder Produkten enthalten. Alle diese Namen sind frei erfunden; Ähnlichkeiten mit tatsächlichen Namen und Adressen sind rein zufällig.

#### COPYRIGHTLIZENZ:

Diese Veröffentlichung enthält Musteranwendungsprogramme, die in Quellensprache geschrieben sind und Programmiertechniken in verschiedenen Betriebsumgebungen veranschaulichen. Sie dürfen diese Musterprogramme kostenlos kopieren, ändern und verteilen, wenn dies zu dem Zweck geschieht, Anwendungsprogramme zu entwickeln, zu verwenden, zu vermarkten oder zu verteilen, die mit der Anwendungsprogrammierschnittstelle für die Betriebsumgebung konform sind, für die diese Musterprogramme geschrieben werden. Diese Beispiele wurden nicht unter allen denkbaren Bedingungen getestet. Daher kann IBM die Zuverlässigkeit, Wartungsfreundlichkeit oder Funktion dieser Programme weder zusagen noch gewährleisten. Die Musterprogramme werden "WIE BESEHEN", ohne Gewährleistung jeglicher Art bereitgestellt. IBM übernimmt keine Haftung für Schäden, die durch Ihre Verwendung der Musterprogramme entstehen.

Kopien oder Teile der Musterprogramme bzw. daraus abgeleiteter Code müssen folgenden Copyrightvermerk beinhalten:

<span id="page-34-0"></span>© (Name Ihres Unternehmens) (Jahr). Teile des vorliegenden Codes wurden aus Musterprogrammen der IBM Corp. abgeleitet.

© Copyright IBM Corp. \_Jahreszahl oder Jahreszahlen eingeben\_. Alle Rechte vorbehalten.

Wird dieses Buch als Softcopy (Book) angezeigt, erscheinen keine Fotografien oder Farbabbildungen.

#### **Marken**

IBM, das IBM Logo und ibm.com sind Marken oder eingetragene Marken der International Business Machines Corporation.Weitere Produkt- und Servicenamen können Marken von IBM oder anderen Unternehmen sein. Weitere Produkt- und Servicenamen können Marken von IBM oder anderen Unternehmen sein. Eine aktuelle Liste der IBM Marken finden Sie auf der Webseite "Copyright and trademark information" unter [http://www.ibm.com/legal/us/en/copytrade.shtml.](http://www.ibm.com/legal/us/en/copytrade.shtml)

Andere Namen können Marken der jeweiligen Rechtsinhaber sein. Weitere Firmen-, Produkt- und Servicenamen können Marken oder Servicemarken anderer Unternehmen sein.

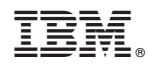

Gedruckt in Deutschland